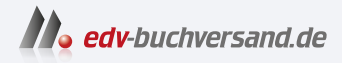

## Let's play Dein Redstone-Guide Über 45 coole Schaltungen für Minecrafter

**» Hier geht's direkt [zum Buch](https://www.edv-buchversand.de/product/itp-0844/Let)**

# DIE LESEPROBE

Diese Leseprobe wird Ihnen von www.edv-buchversand.de zur Verfügung gestellt.

## Kapitel 1

## **Redstone-Grundlagen**

Ob einfacher Türöffner oder ausgeklügelte Mega-Falle, in Minecraft basieren alle Schaltkreise auf dem Rohstoff Redstone. Und auch wenn du manchmal das Gefühl hast, dass Redstone schwer zu finden ist, besonders dann, wenn du gerade danach auf der Suche bist, kommt Redstone in Wirklichkeit relativ häufig vor. In diesem Kapitel lernst du die Grundlagen, die du für den Bau von Redstone-Schaltungen benötigst. Außerdem findest du am Ende des Kapitels eine Übersicht aller Redstone-Gegenstände, inklusive der zugehörigen Crafting-Rezepte.

## **1.1 Abbau**

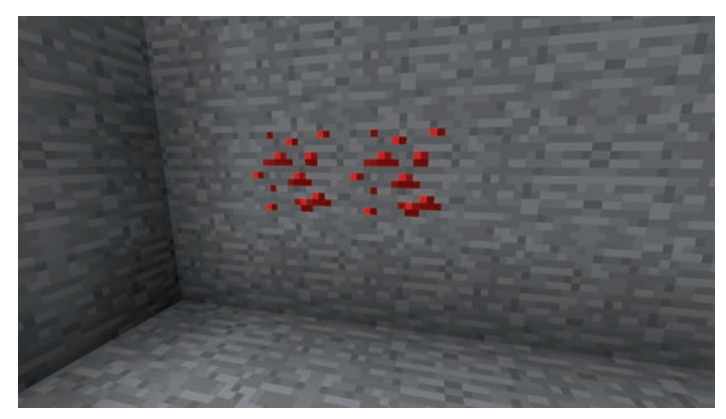

Abbildung 1.1: Zwei Blöcke Redstone-Erz

Gefunden werden kann Redstone in den untersten 16 Gesteinsschichten der Welt von Minecraft in Form von Redstone-Erz, wie es in Abbildung 1.1 zu sehen ist. In den untersten 14 Schichten macht es sogar 1,025% aller Stein-Blöcke aus, damit kommt es dort ungefähr so häufig vor wie Kohle-Erz. Um Redstone-Erz abbauen zu können, benötigst du eine Eisen- oder Diamantspitzhacke. Durch den Abbau erhältst du vier bis fünf Stücke Redstone, die anders als zum Beispiel beim Abbau von Eisen-Erz direkt verwendet werden können und nicht erst eingeschmolzen werden müssen.

## **1.2 Signalübertragung**

Nebeneinander auf dem Boden ausgelegt können die so gewonnenen Redstone-Stücke wie in Abbildung 1.2 eine Leitung ergeben, die Redstone-Signale übertragen kann.

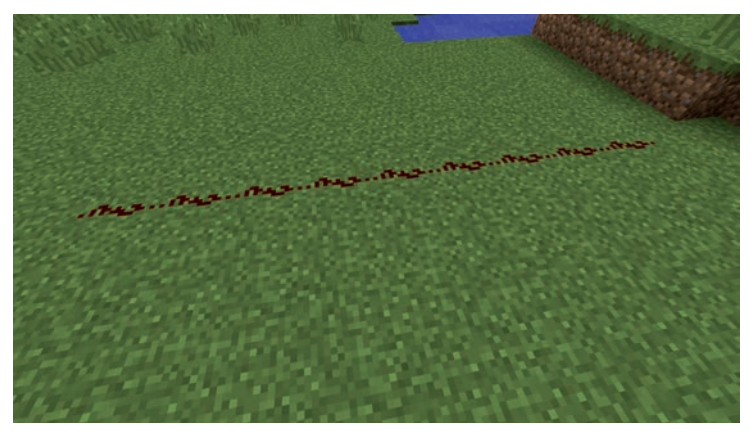

Abbildung 1.2: Redstone-Leitung

An der dunklen Farbe der Redstone-Leitung in Abbildung 1.2 ist gut zu erkennen, dass sie nicht aktiviert ist. Platziert man nun an einer beliebigen Position neben der Leitung eine Redstone-Fackel, wird das Signal der Fackel von der Leitung übertragen und sie leuchtet wie in Abbildung 1.3 hellrot auf.

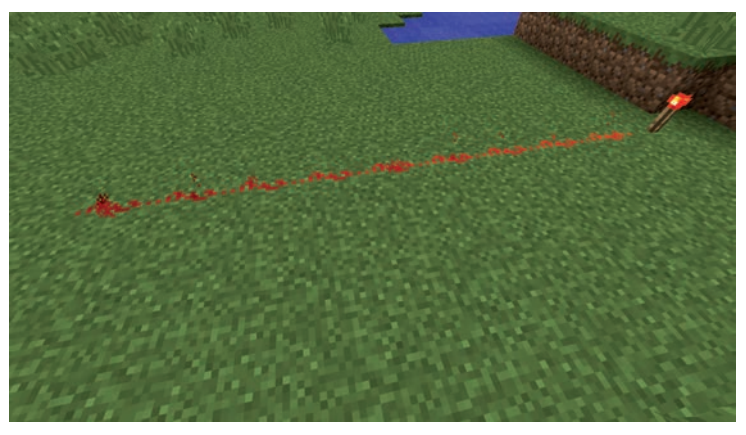

Abbildung 1.3: Aktivierte Redstone-Leitung

Leitungen können aber nicht nur gerade verlaufen, auch Knicke oder sogar Abzweigungen wie in Abbildung 1.4 sind kein Problem. Allerdings lassen sich Redstone-Signale nicht über beliebig weite Strecken übertragen. Wie ebenfalls in Abbildung 1.4 zu sehen ist, nimmt die Stärke des Signals, und damit auch die Färbung der Leitung, mit jedem Block ab, bis nach 15 Blöcken überhaupt kein Signal mehr übertragen wird.

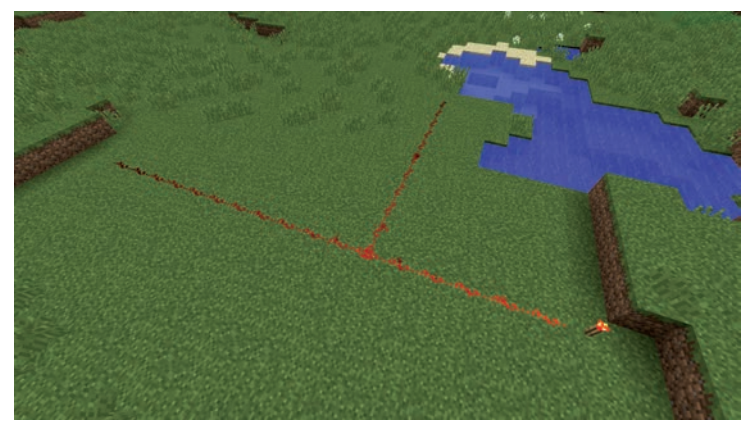

Abbildung 1.4: Lange Redstone-Leitung mit Abzweigung

Möchtest du Redstone-Signale über größere Strecken übertragen, so benötigst du dafür sogenannte Redstone-Verstärker. Abbildung 1.5 zeigt einen solchen Redstone-Verstärker im Einsatz.

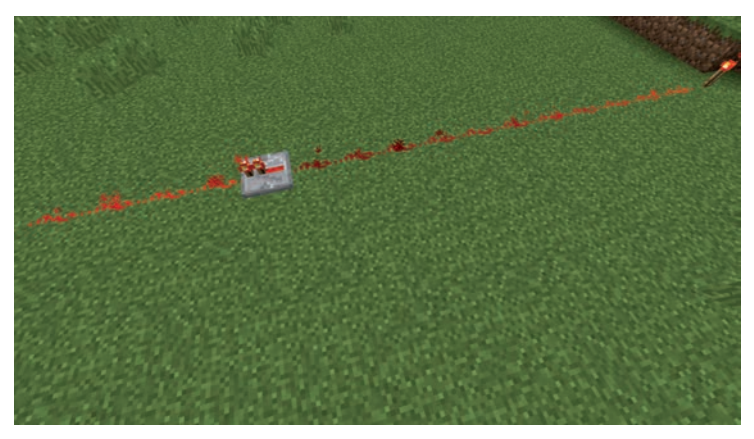

Abbildung 1.5: Redstone-Verstärker

Das von der Redstone-Fackel am rechten Bildrand kommende Signal wird im Verlauf der Strecke immer schwächer, bis es schließlich am Verstärker ankommt und danach wieder mit voller Stärke weitergeleitet wird. Von dort an kann es dann wieder bis zu 15 Blöcke weit übertragen werden, bevor ein weiterer Verstärker nötig wird.

#### **Hinweis**

Redstone-Verstärker übertragen Signale nur in eine Richtung: Das eingehende Signal muss sich immer an der Seite gegenüber der Redstone-Fackeln befinden wie in Abbildung 1.5 und wird an der Fackel-Seite wieder ausgegeben.

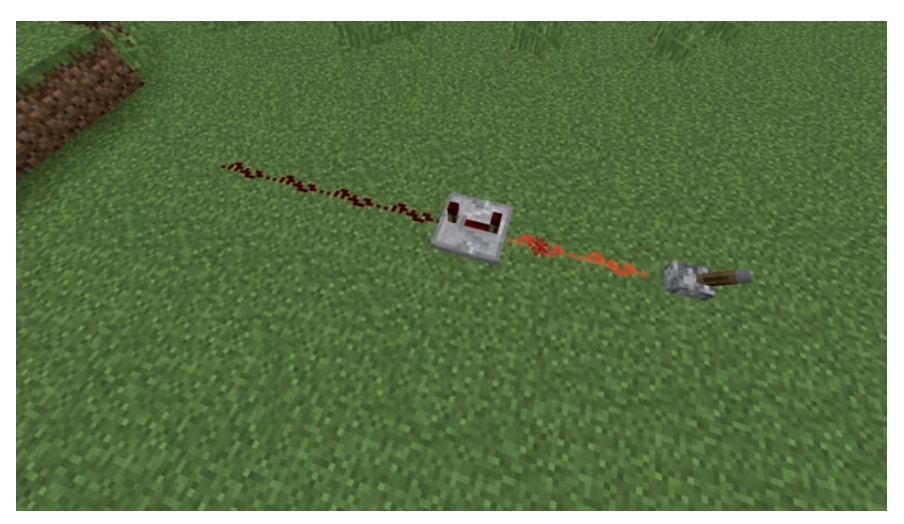

Abbildung 1.6: Redstone-Verstärker eingesetzt zur Verzögerung

Der Redstone-Verstärker kann aber auch dazu verwendet werden, um die Übertragung von Signalen zu verzögern. Wenn du mit der rechten Maustaste auf einen Redstone-Verstärker klickst, entfernen sich die beiden Redstone-Fackeln, die sich auf dem Verstärker befinden, in vier Schritten immer weiter voneinander. Je weiter sie voneinander entfernt sind, desto länger dauert es, bis ein eingehendes Signal an den Ausgang übertragen wird. Abbildung 1.6 zeigt einen Redstone-Verstärker mit maximal eingestellter Verzögerung. Der Hebel, der an den Verstärker angeschlossen ist, wurde aktiviert, deshalb leuchtet die rechte Seite der Verbindung rot auf. Durch die eingestellte Verzögerung bleibt die linke Seite hinter dem Redstone-Verstärker aber zunächst dunkel. Erst 0,4 Sekunden später leuchtet auch die linke Seite auf. Auf der höchsten Stufe beträgt die Verzögerung nämlich genau 0,4 Sekunden, auf der niedrigsten 0,1 Sekunden. Im weiteren Verlaufe des Buches werden dir noch einige Beispiele begegnen, wie man die Verzögerung von Signalen einsetzen kann.

#### **Tipp**

Durch das hintereinander Positionieren mehrerer Redstone-Verstärker kann die Verzögerungszeit auch über 0,4 Sekunden hinaus verlängert werden.

## **1.3 Signalquellen**

Im letzten Abschnitt sind dir bereits zwei verschiedene Quellen für Redstone-Signale begegnet, die Redstone-Fackel und der Hebel. Die Redstone-Fackel ist die einfachste Signalquelle in Minecraft. Sie sendet ein permanentes Redstone-Signal in voller Stärke aus. Der Hebel kann mit der rechten Maustaste aktiviert und auch wieder deaktiviert werden. Im Gegensatz zur Redstone-Fackel sendet er sein Signal nicht permanent aus, sondern nur solange er aktiviert ist.

## **1.3.1 Redstone-Block**

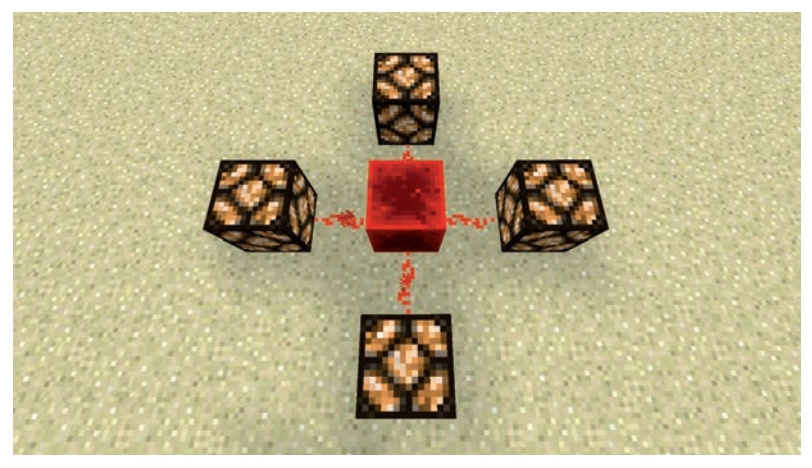

Abbildung 1.7: Redstone-Block

Der Redstone-Fackel sehr ähnlich ist der Redstone-Block, der in Abbildung 1.7 zu sehen ist. Wie die Fackel sendet er ein permanentes Signal in voller Stärke aus. Was ihn von der Fackel unterscheidet, ist allerdings, dass er mithilfe eines Kolbens bewegt werden kann, was mit der Fackel nicht möglich ist.

## **1.3.2 Knopf**

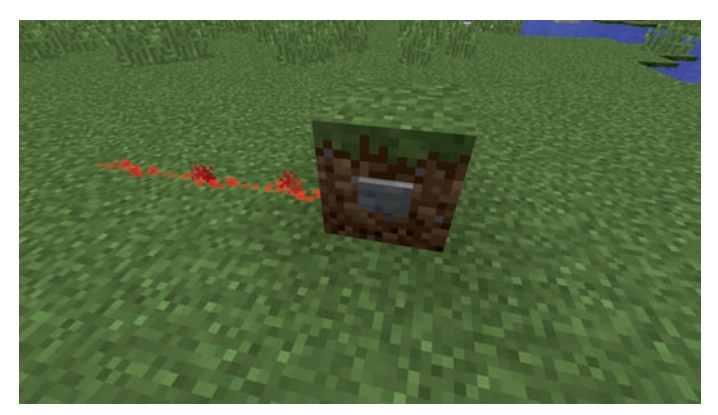

Abbildung 1.8: Stein-Knopf

Benötigst du nur ein kurzes Signal, so eignet sich der Einsatz von Knöpfen. Diese können aus Holz oder wie in Abbildung 1.8 aus Stein sein. Betätigt man den Knopf mit der rechten Maustaste, so gibt er für eine Sekunde ein Redstone-Signal ab.

## **1.3.3 Druckplatte**

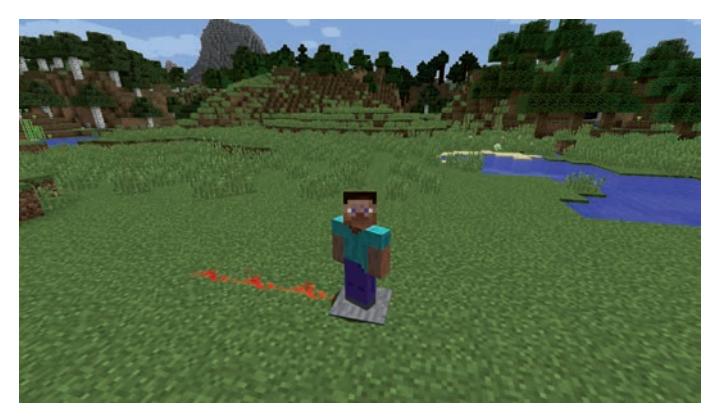

Abbildung 1.9: Steindruckplatte

Wenn du statt der Hände lieber die Füße zur Bedienung nutzen möchtest, sind Druckplatten das richtige Mittel. Es gibt sie, wie Knöpfe, in einer Stein- und einer Holz-Ausführung. Sie geben ein Signal ab, solange ein Spieler, ein Tier oder ein Monster auf der Platte steht.

## **1.3.4 Stolperdraht**

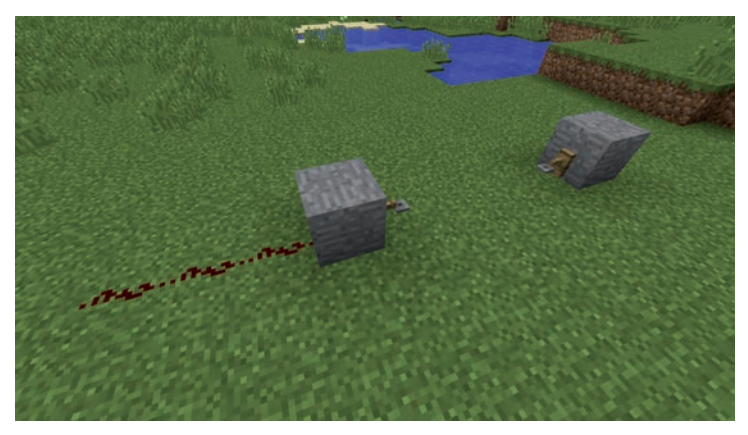

Abbildung 1.10: Stolperdraht

Ganz ähnlich wie die Druckplatte funktioniert der Stolperdraht: Zwei Haken an gegenüberliegenden Blöcken positionieren, dazwischen ein Seil platzieren und fertig ist der Stolperdraht, zu sehen in Abbildung 1.10.

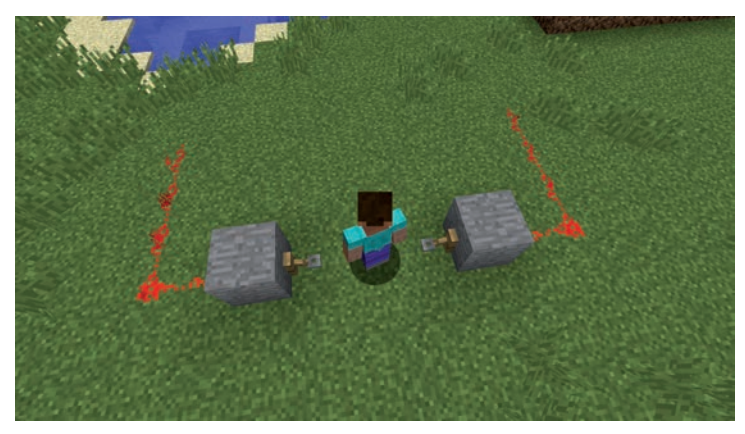

Abbildung 1.11: Aktivierter Stolperdraht

Sobald ein Spieler, Tier oder Monster den Stolperdraht berührt, gibt dieser über die beiden Haken ein Signal der Stärke 15 ab, bis der Stolperdraht wieder verlassen wird. Der Unterschied zur Druckplatte besteht im Wesentlichen darin, dass der Stolperdraht schwerer zu erkennen ist, wenn man darauf steigt, und auch mehrere Blöcke lang sein kann.

### **1.3.5 Sensorschiene**

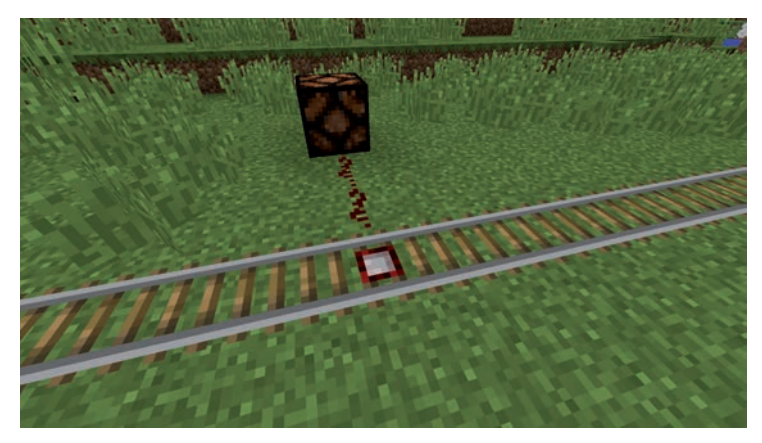

Abbildung 1.12: Sensorschiene

Zwar lässt sich Stolperdraht nicht über einer Schiene aufspannen, mit einer Sensorschiene ist es aber trotzdem möglich, zu erkennen, wann eine Lore eine bestimmte Stelle passiert. Abbildung 1.12 zeigt eine Sensorschiene, die mit einer Redstone-Lampe verbunden wurde.

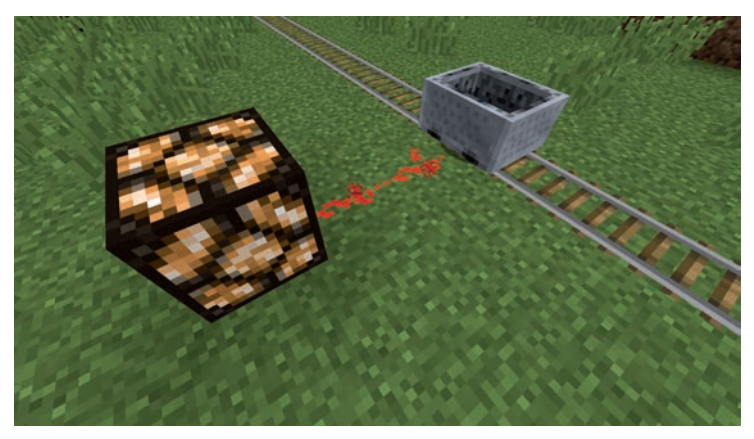

Abbildung 1.13: Lore aktiviert eine Sensorschiene

Fährt nun eine Lore über die Sensorschiene wie in Abbildung 1.13, so sendet die Sensorschiene ein Redstone-Signal der Stärke 15 aus, solange sich die Lore auf ihr befindet.

### **1.3.6 Wägeplatte**

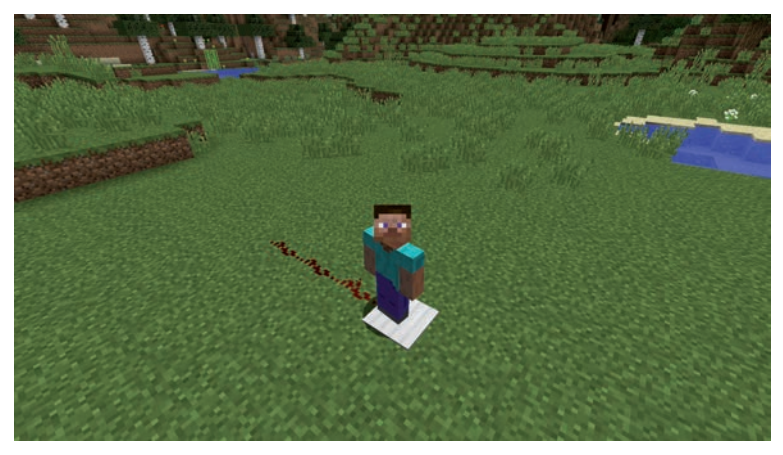

Abbildung 1.14: Wägeplatte aus Eisen

Auf den ersten Blick kaum von den Druckplatten zu unterscheiden sind die sogenannten Wägeplatten, die es in einer Version aus Eisen wie in Abbildung 1.14 und in einer Version aus Gold wie in Abbildung 1.15 gibt. Im Unterschied zur Druckplatte kann die Wägeplatte nicht nur erkennen, ob sich etwas auf ihr befindet, sondern auch, wie viel. Außerdem kann sie nicht nur von Spielern, Tieren oder Monstern ausgelöst werden, sondern auch von Gegenständen.

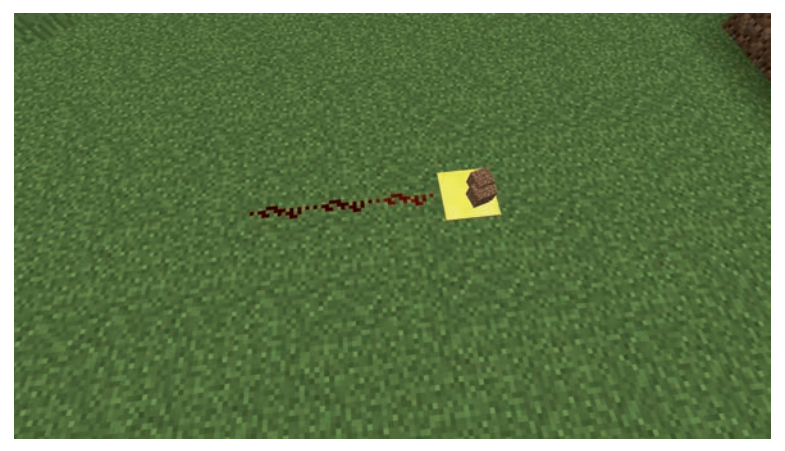

Abbildung 1.15: Wägeplatte aus Gold mit Erdblöcken

Abbildung 1.15 zeigt eine Wägeplatte aus Gold, auf der sich mehrere Erdblöcke befinden. Wie an der Färbung der Redstone-Leitung zu erkennen ist, leuchtet nur das erste Stück der Verbindung. Das Signal, das die Platte aussendet, ist also schwächer als normal und reicht nur einen Block weit, und nicht, wie normal, 15 Blöcke. Man sagt daher, das Signal hat die Stärke 1.

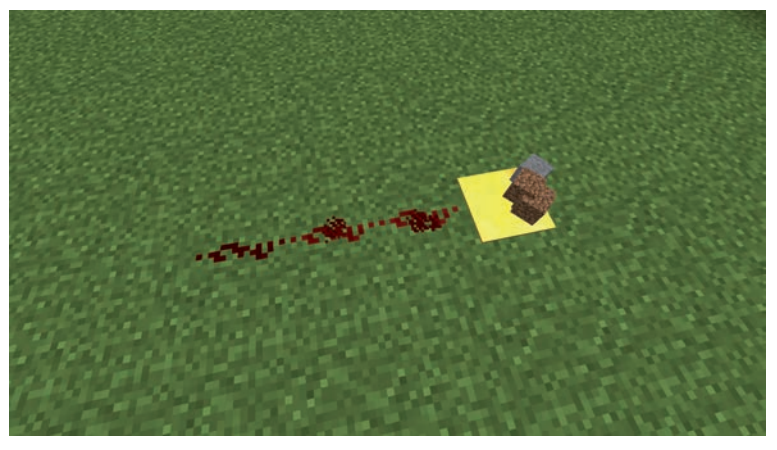

Abbildung 1.16: Wägeplatte aus Gold mit Erd- und Steinblöcken

In Abbildung 1.16 befindet sich noch einmal dieselbe Platte, diesmal ist darauf aber noch ein zusätzlicher Steinblock. Das Signal ist nun stärker und reicht zwei Blöcke weit. Wie du sehen kannst, hängt die Stärke des Signals, das von einer Wägeplatte ausgeht, also von der Anzahl verschiedener Blöcke ab, die sich darauf befinden.

#### **Hinweis**

Gegenstände, die im Inventar nur einen Platz belegen, zählt die Wägeplatte als ein Objekt. Deshalb werden zum Beispiel 64 Erdblöcke als ein Objekt gezählt. Da die maximale Stapelhöhe für Erdblöcke im Inventar genau 64 beträgt, würden 65 Erdblöcke dagegen als zwei Objekte gezählt. Andere Dinge, wie zum Beispiel Betten, lassen sich überhaupt nicht stapeln und werden deshalb auch von der Wägeplatte jeweils als einzelnes Objekt gezählt.

Mit Wägeplatten lassen sich aber nicht nur Blöcke, sondern auch Spieler, Monster, Pfeile, oder wie in Abbildung 1.17 Tiere zählen, auch wenn diese etwas schwieriger auf der Platte zu platzieren sind. Wie du in Abbildung 1.17 erkennen kannst, werden auch zwei Tiere derselben Art, in diesem Fall Kühe, als zwei gezählt und nicht wie bei der Zählung von Blöcken zusammengefasst.

#### 1.3 Signalquellen

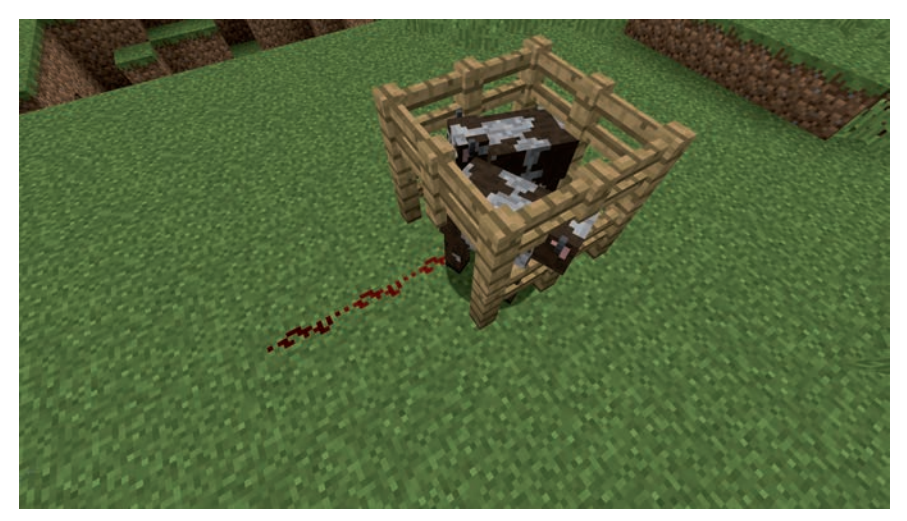

Abbildung 1.17: Zwei Kühe auf einer Wägeplatte aus Gold

Da die maximale Redstone-Signalstärke in Minecraft bei 15 liegt, können mit der Wägeplatte aus Gold nicht mehr als 15 Objekte gezählt werden beziehungsweise es lässt sich nur noch sagen, dass sich 15 oder mehr Objekte auf der Platte befinden, aber nicht mehr, wie viele genau.

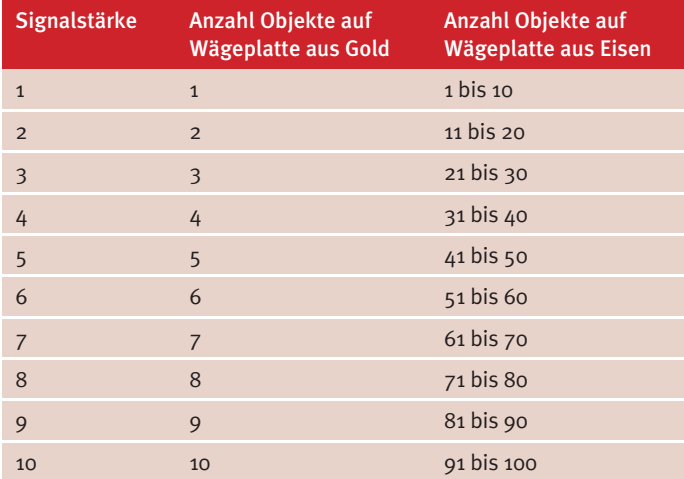

**Tabelle 1.1:** Signalstärke der Wägeplatten bei verschiedenen Belastungen

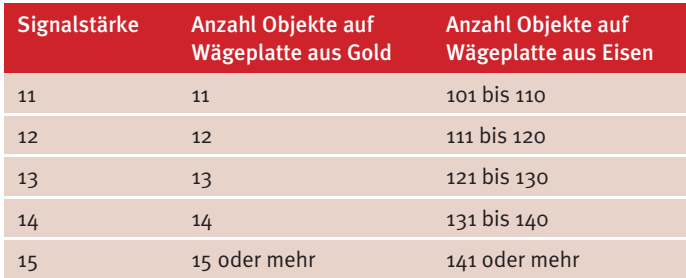

**Tabelle 1.1:** Signalstärke der Wägeplatten bei verschiedenen Belastungen (Forts.)

Wie Tabelle 1.1 zeigt, funktioniert die Zählweise bei Wägeplatten aus Eisen etwas anders. Diese sind auf das Zählen größerer Mengen ausgelegt und zählen deshalb zwar bei kleinen Mengen nicht so genau wie die Version aus Gold, können dafür aber bis zu einer Menge von 140 Objekten in Zehnerschritten angeben, wie viele Objekte sich gerade auf der Platte befinden.

#### **Tipp**

Wie du unterschiedliche Signalstärken mit einer Redstone-Schaltung erkennen und nutzen kannst, erfährst du in Abschnitt 1.4, »Signale vergleichen«.

## **1.3.7 Tageslichtsensor**

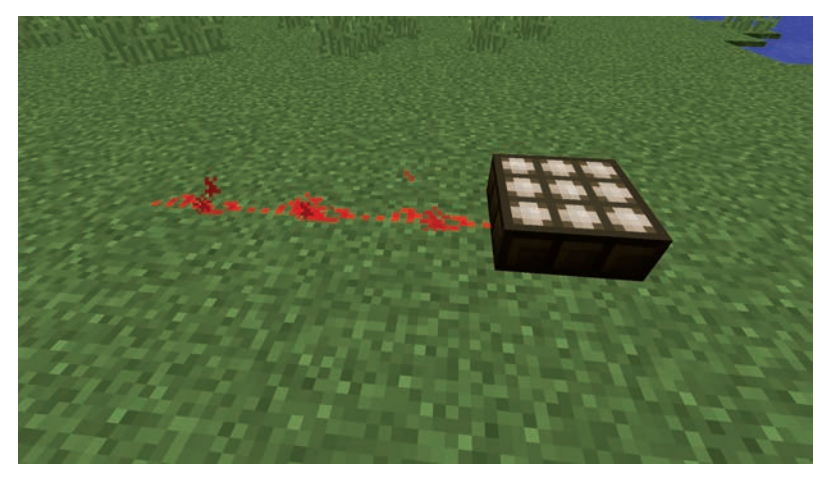

Abbildung 1.18: Tageslichtsensor

Nach einem ganz ähnlichen Prinzip wie die Wägeplatte funktioniert auch der Tageslichtsensor, nur dient er nicht dazu, Objekte zu zählen, sondern die Intensität der Sonnenlichteinstrahlung zu messen. Je nachdem wie stark die Sonne auf den Sensor scheint, hat das vom Tageslichtsensor ausgehende Signal eine Stärke zwischen 0 und 15. Das kannst du zum Beispiel dazu verwenden, Lampen zu bauen, die sich automatisch einschalten, wenn es dunkel wird, oder Türen, die sich automatisch schließen, sobald die Nacht und damit die Monster kommen.

Um zu verstehen, wann das Signal des Tageslichtsensors wie stark ist, ist es hilfreich, den Ablauf eines Tages in der Welt von Minecraft zu kennen.

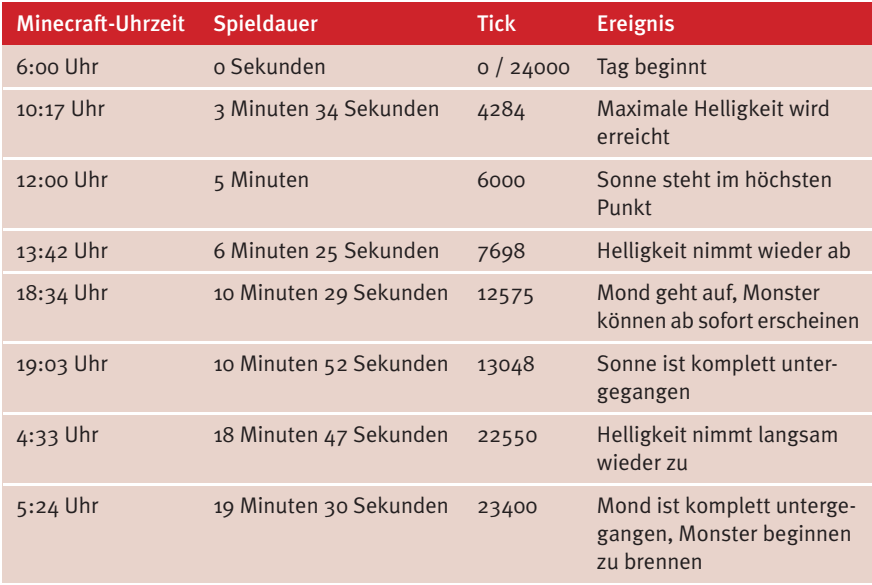

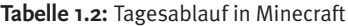

Ein Tag in der Spielwelt entspricht 20 realen Minuten, eine Stunde im Spiel dauert entsprechend also 50 Sekunden. Das Spiel zählt die Zeit intern aber nicht in Sekunden, sondern in sogenannten Ticks. Eine Minecraft-Stunde hat 1000 Ticks, oder anders ausgedrückt, 1000 Ticks dauern 50 Sekunden. Da beim Beginn eines neuen Minecraft-Spiels die Spielzeit 6 Uhr ist, beginnt die Tick-Zeitzählung bei 6 Uhr mit dem Wert 0. Tabelle 1.2 gibt an, welche Lichtverhältnisse zu welchem Zeitpunkt eines Minecraft-Tages herrschen, und verdeutlicht noch einmal die Umrechnung zwischen den verschiedenen Werten.

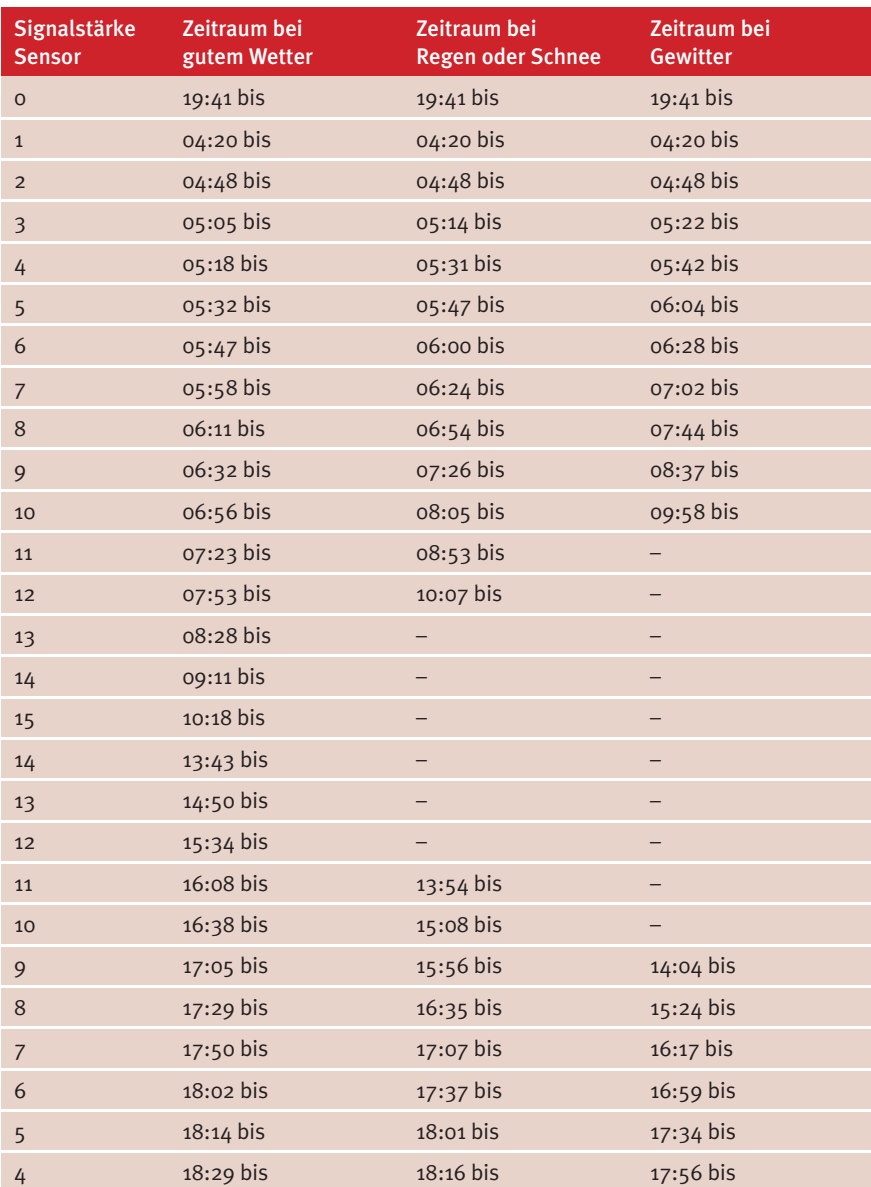

**Tabelle 1.3:** Signalstärke Tageslichtsensor, bezogen auf Uhrzeit und Wetter

#### 1.3 Signalquellen

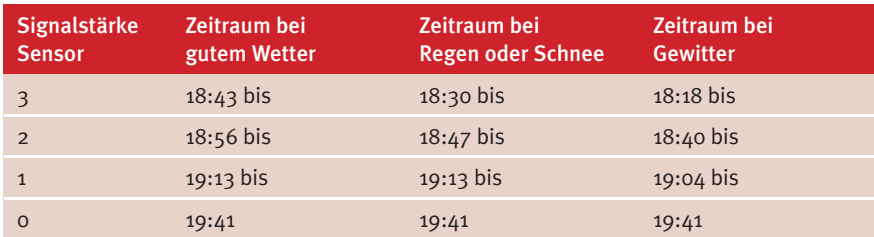

**Tabelle 1.3:** Signalstärke Tageslichtsensor, bezogen auf Uhrzeit und Wetter (Forts.)

Wie Tabelle 1.3 zeigt, hängt die Signalstärke des Tageslichtsensors nicht nur von der Tageszeit im Spiel ab, sondern auch vom Wetter. An Tagen, an denen es schneit, kann zum Beispiel nie die maximale Helligkeit und damit auch nicht die maximale Signalstärke erreicht werden. Du kannst die Messung des Tageslichtsensors aber auch umkehren.

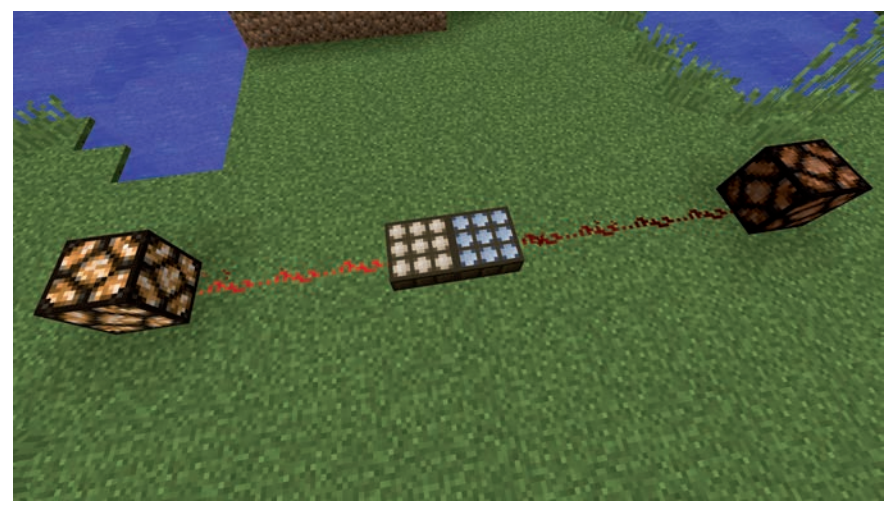

Abbildung 1.19: Tageslichtsensor (links) und Nachtlichtsensor (rechts)

Klickst du einen platzierten Tageslichtsensor mit der rechten Maustaste an, so verwandelt sich dieser in einen Nachtlichtsensor, zu erkennen an der nun bläulichen Färbung wie in Abbildung 1.19. Die Signalstärke des Nachtlichtsensors zu einer bestimmten Uhrzeit lässt sich einfach errechnen: Du subtrahierst einfach von 15 die Signalstärke, die ein Tageslichtsensor zu dieser Uhrzeit hätte. An einem sonnigen Tag hätte der Nachtlichtsensor also zum Beispiel zwischen 10:18 Uhr und 13:43 Uhr die Signalstärke 0, aber um 19:41 Uhr die Signalstärke 15.

| <b>Signalstärke Sensor</b> | <b>Zeitraum</b> |
|----------------------------|-----------------|
| $\mathsf{O}$               | 03:40 bis       |
| $\mathbf{1}$               | 20:22 bis       |
| $\overline{2}$             | 20:44 bis       |
| 3                          | 21:07 bis       |
| 4                          | 21:30 bis       |
| 5                          | 21:54 bis       |
| 6                          | 22:19 bis       |
| $\overline{7}$             | 22:46 bis       |
| 8                          | 23:14 bis       |
| 9                          | 23:47 bis       |
| 8                          | 00:14 bis       |
| $\overline{7}$             | $00:47$ bis     |
| 6                          | 01:16 bis       |
| 5                          | 01:42 bis       |
| 4                          | 02:07 bis       |
| 3                          | 02:31 bis       |
| $\overline{2}$             | $02:54$ bis     |
| $\mathbf{1}$               | 03:17 bis       |
| $\overline{O}$             | 03:40           |

**Tabelle 1.4:** Signalstärke eines Tageslichtsensors, der sich unter der Erde befindet

Und als wäre es bis hierher nicht schon kompliziert genug, gibt es auch noch einen dritten Modus. Befindet sich ein Lichtsensor komplett unter der Erde, zum Beispiel in einer Höhle, kann er natürlich kein Sonnenlicht messen. Anders als man vielleicht erwarten würde, sendet der Tageslichtsensor dann nicht einfach überhaupt kein Signal aus, sondern wird zu einem sogenannten Nacht**stundensensor**, nicht zu verwechseln mit dem Nacht**lichtsensor**. Dieser gibt, unabhängig vom Wetter, je nach Uhrzeit ein Signal der Stärke 0 bis 9 ab.

Auch dieser kann umgekehrt werden, indem man mit der rechten Maustaste auf den Sensor klickt. Die Umkehrung funktioniert dabei genau wie an der Oberfläche, der jeweilige Wert wird von 15 subtrahiert, sodass die Signalstärke dann zwischen 6 und 15 liegt.